Ein Wiki zu verschiedenen "Redewendungen und Eulenspiegeleien" unter Nutzung der Lernplattform Moodle erstellen

- Hinweise für die Lehrkräfte

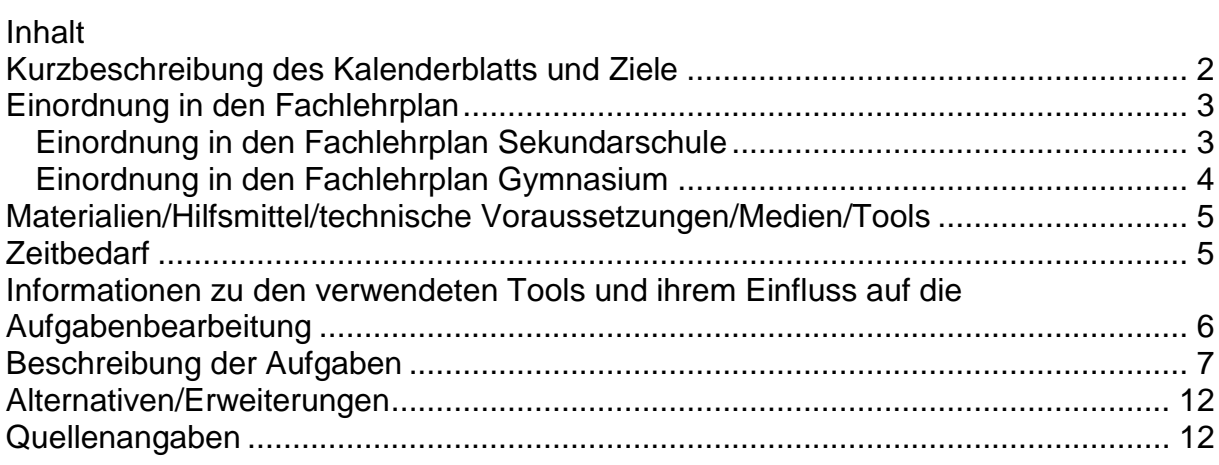

# ÜBERBLICK

### <span id="page-1-0"></span>*Kurzbeschreibung des Kalenderblatts und Ziele*

#### **Textgrundlage**

Die 61. Historie aus Hermann Botes Volksbuch vom Till Eulenspiegel mit dem Titel "Wie sich Eulenspiegel in Braunschweig bei einem Brotbäcker als Bäckergeselle verdingte und wie er Eulen und Meerkatzen backte." bildet die Textgrundlage für das Kalenderblatt "Ein Wiki zu verschiedenen .Redensarten und Eulenspiegeleien' unter Nutzung der Lernplattform Moodle erstellen".

Gerade in der Klassenstufe 5/6 erfreut sich dieser epische Text großer Beliebtheit. Er weist die typischen Merkmale des Schwanks bzw. der Schelmengeschichte auf und lädt wegen seines lustigen Inhalts zum Schmunzeln ein.

In der 61. Historie begibt sich der Schelm Till Eulenspiegel als vermeintlicher Bäckergeselle in den Dienst eines Brotbäckers in Braunschweig und nimmt eines Abends dessen scherzhaft gemeinte Aussage, Eulen und Meerkatzen zu backen, wortwörtlich. Als der Bäcker am Morgen die Backstube betritt, findet er dort statt Broten die besagten Tiere aus Teig gebacken. Verärgert entlässt der Bäcker seinen Gesellen und verlangt von ihm den Preis für den Teig zurück. Dafür überlässt er Till Eulenspiegel die Eulen und Meerkatzen. Als dieser die Teigwaren auf dem Kirchplatz mit Gewinn verkauft, fühlt sich der Bäcker betrogen und verlangt von Till zusätzliches Geld für das Backen. Eulenspiegel ist jedoch bereits verschwunden und der Bäcker bleibt auf seinem Schaden sitzen.

Den Schwank zu erlesen und sinngemäß zu erschließen, bereitet wenig Mühe. Darüber hinaus eignet sich der Text wegen seines hohen Anteils an wörtlicher Rede gut für das Lesen in verteilten Rollen oder kann im weiteren Verlauf als Vorlage für ein Rollenspiel genutzt werden. Der Text liefert eine gute Überleitung zur Thematik der Redewendungen bzw. Redensarten, welche die eigentliche Grundlage für die Erstellung des Wikis bilden.

(Bote, Hermann: Die 61. Historie sagt, wie sich Eulenspiegel in Braunschweig bei einem Brotbäcker als Bäckergeselle verdingte und wie er Eulen und Meerkatzen backte. In: Till Eulenspiegel. Frankfurt/M.: Insel Verlag 1981.)

### Die Aufgaben

Die Schülerinnen und Schüler erschließen zunächst den Inhalt und die Wirkung der ausgewählten Schelmengeschichte. Ausgehend von der Erkenntnis, dass Till Eulenspiegel dem Bäcker einen Streich spielt, weil er seine Anweisung absichtlich missversteht und wortwörtlich nimmt, erfolgt die Überleitung zu bekannten Redewendungen bzw. Redensarten.

Zuerst ordnen die Schülerinnen und Schüler verschiedenen Redensarten jeweils die passende Erklärung zu. Anschließend nutzen sie die Redewendungen zum handlungs- und produktionsorientierten Umgang und setzen diese in passende Bilder um. Die darauffolgende Recherchearbeit dient dazu, sich vertiefend über die Bedeutung und Herkunft der bildlich gestalteten Redewendungen zu informieren. Die gesammelten Informationen sowie die Illustrationen bilden die Grundlage für die Erstellung eines gemeinsamen Wikis auf der Lernplattform Moodle.

<span id="page-2-0"></span>*Einordnung in den Fachlehrplan*

<span id="page-2-1"></span>*Einordnung in den Fachlehrplan Sekundarschule*

**Kompetenzbereich: SPRACHE UND SPRACHGEBRAUCH UNTERSUCHEN**

Lexikalische Einheiten kennen und funktional verwenden

 Bedeutungsbeziehungen kennen und Bedeutungsvarianten gelenkt nutzen **Kompetenzbereich: SPRECHEN, ZUHÖREN UND SCHREIBEN**

Sachbezogen, situationsangemessen und adressatengerecht schreiben

- Schreibformen sachbezogen sowie spielerisch-kreativ nutzen, dabei Stufen des Schreibprozesses gelenkt einhalten:
	- o sich erlebnisbezogen sowie sachbezogen orientieren und informieren
	- o Stoff sammeln, formal und inhaltlich prüfen und ordnen
	- o Textteile und Texte planen
	- o situationsangemessen und adressatengerecht formulieren
	- o Gestaltungskriterien für erlebnisorientiertes sowie sachorientiertes Darstellen kennen und einhalten
	- o Texte in gut lesbarer Form und dabei angemessenem Tempo schreiben
	- o Texte automatisiert und in optimaler Körper- und Handhaltung auf den Buchstaben-, Umlaut- und wesentlichen Satzzeichentasten der Tastatur schreiben
	- o Texte kriterienorientiert überarbeiten

Bezug zu Wissensbeständen

- analoge und digitale Textsorten: Notiz
- Nutzung des Zehnfingersystems: Tastwege zu Groß- und Kleinbuchstaben, Umlauten, Satzzeichen
- Grundlagen des Textverarbeitungsprogramms: Schrift- und einfache Textformatierung, Übertragen von Textelementen, Einfügen von Gestaltungselementen
- Quellenangaben

# **Kompetenzbereich: LESEN – MIT TEXTEN UMGEHEN**

Lesetechniken und Lesestrategien kennen und nutzen

- ausgewählte Lesetechniken und Lesestrategien kennen und gelenkt zur Informationsentnahme nutzen
- ausgewählte Verfahren zur Textstrukturierung anwenden

Bezug zu Wissensbeständen

- orientierendes Lesen (überfliegendes, selektives Lesen)
- statarisches Lesen (verweilendes Lesen, sinnerfassendes Lesen)
- lautes Lesen (ausdrucksvolles Lesen, szenisches Lesen)
- Hilfsmittel für ordnende Lesetechniken: Markierungen, Überschriften, Kernsatz, Schlüsselbegriffe, Stichwörter

Literarische Texte lesen und verstehen

- literarische Textsorten aus Gegenwart und Vergangenheit kennen
- Texte als Gestalt-Gehalt-Einheiten erfassen und gelenkt erschließen
- über Inhalte, Strukturen sowie sprachliche Auffälligkeiten kommunizieren und sich über individuelle Lesarten austauschen
- mit Textsorten unter Anleitung handlungs- und produktionsorientiert umgehen

# **Kompetenzbereich: MIT MEDIEN UMGEHEN**

Medien verstehen und nutzen

- Wirkungen von Text-Bild-Beziehungen gelenkt beurteilen
- Gestaltungsmittel altersgerechter Zeitungen, Zeitschriften sowie digitaler Medienangebote kennen
- Möglichkeiten der Informationsbeschaffung in Bibliothek und Internet kennen und angeleitet nutzen
- analoge und digitale Quellen exakt angeben
- mit Medien handlungs- und produktionsorientiert umgehen
- eigene Defizite bei der Nutzung digitaler Werkzeuge erkennen und Probleme beschreiben

Bezug zu Wissensbeständen

- Recherchemöglichkeiten: Register, Lexikon, Online-Lexikon, adressatenorientierte Suchmaschinen
- Kriterien der Qualitätsbewertung von Texten: Aktualität
- Suchstrategien: Schlagwort, Schlagwortkombination

# <span id="page-3-0"></span>*Einordnung in den Fachlehrplan Gymnasium*

### **Kompetenzbereich: SPRECHEN UND ZUHÖREN**

Sachbezogen, situationsangemessen und adressatengerecht vor anderen sprechen sowie verstehend zuhören

 bekannte und kurze unbekannte Texte zügig und sinngebend der Form entsprechend vorlesen und vortragen

## **Kompetenzbereich: SCHREIBEN**

Einen Schreibprozess planvoll gestalten

- Texte dem Zweck entsprechend und adressatengerecht planen und verfassen, gliedern und in angemessener äußerer Form gestalten
- orthografisch gesicherten Wortschatz und grammatisches Wissen beim Formulieren und Überarbeiten von Texten zunehmend differenziert und verantwortungsbewusst einsetzen
- Problembewusstsein für individuelle Fehlerschwerpunkte entwickeln und Möglichkeiten der Selbstkorrektur zunehmend bewusst anwenden

Bezug zu Wissensbeständen

- Funktion von Notiz, Stichwort und Schreibplan
- Zusammenhang von Schreibanlass und Textproduktion
- Strategien der Textüberarbeitung und Fehlerberichtigung

Zentrale Schreibformen kennen und sachgerecht nutzen

- Verfahren des informierenden und gestaltenden Schreibens unterscheiden und zunehmend selbstständig anwenden
- Inhalte von Sachtexten und literarischen Texten mit eigenen Worten wiedergeben

• Informationen übersichtlich, sachlogisch und anschaulich darstellen **Kompetenzbereich: LESEN**

Lesetechniken und Lesestrategien kennen und nutzen

- Texte sinnerfassend und im angemessenen Tempo lesen und vorlesen
- elementare Lesetechniken und Lesestrategien gelenkt dem Leseziel entsprechend anwenden
- **e** einfache Verfahren zur Textstrukturierung anwenden

Bezug zu Wissensbeständen

- Technik des orientierenden und genauen Lesens
- Gestaltungselemente des lauten (Vor-)lesens
- Lesestrategie: Schrittfolgen zum Erfassen von Textinhalten

# **Kompetenzbereich: SICH MIT TEXTEN UND MEDIEN AUSEINANDERSETZEN**

Literarische Texte lesen und verstehen

- literarische Texte mit Freude und Interesse lesen und sinnentsprechend vorlesen
- Leseerwartungen formulieren und Leseerfahrungen bewusst nutzen
- Erstleseeindrücke beschreiben
- ausgewählte literarische Texte aus Gegenwart und Vergangenheit gelenkt erschließen
- grundlegende formale, sprachliche und inhaltliche Merkmale literarischer Texte angeleitet erfassen
- mit literarischen Texten unter Anleitung handlungs- und produktionsorientiert umgehen

Medien verstehen und nutzen

- verschiedene Informationsangebote finden, aufgabenadäquate Informationen gelenkt auswählen, einschätzen, verarbeiten und die Herkunft der Informationen benennen
- mediale Ausdrucksmittel erkennen
- unterschiedliche Visualisierungsformen sachgerecht auswählen und angeleitet erstellen
- Sensibilität für den Umgang mit geistigem Eigentum und kulturellem Gut entwickeln
- Wirkung von Text-Bild-Beziehungen, Text-Ton-Beziehungen und Text-Bild-Ton-Beziehungen gelenkt beurteilen

<span id="page-4-0"></span>*Materialien/Hilfsmittel/technische Voraussetzungen/Medien/Tools*

- Smartphone und Tablet oder PC
- Moodle-Zugang und Einrichtung eines Kurses
- Textgrundlage der ausgewählten Till Eulenspiegel-Geschichte (digital oder in Papierform)
- Arbeitsblatt "Redewendungen: Ausdrücke, die es gar nicht wörtlich meinen" (in Papierform) oder

Zuordnungsspiel auf LerningApps.org:

Link:<https://learningapps.org/display?v=p7u2venuj20>

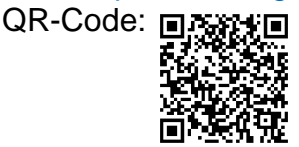

• Papier und Stifte

### <span id="page-4-1"></span>*Zeitbedarf*

Der Zeitbedarf ist abhängig vom Arbeitstempo der Schülerinnen und Schüler. Für die Bearbeitung der Aufgabenteile sind mindestens 135 Minuten einzuplanen.

<span id="page-5-0"></span>*Informationen zu den verwendeten Tools und ihrem Einfluss auf die* 

*Aufgabenbearbeitung*

Ein Wiki kann mithilfe der Plattform *Moodle* erstellt werden.

*Betriebssystem* iOS/Windows

#### *Offline/Online*

Eine Internetverbindung ist notwendig.

#### *Beschreibung*

Bei Moodle handelt es sich um ein Learning Management System (LMS). Mittels dieser Lernplattform können digitale kooperative Lehr- und Lernmethoden einfach in den Unterricht eingebunden und die Schulorganisation erleichtert werden. Detaillierte Informationen finden Sie unter folgendem Link: [https://back.bildung](https://back.bildung-lsa.de/themen/e_learning_service__selessa_/moodle.html?URL=themen/e_learning_service__selessa_/moodle)[lsa.de/themen/e\\_learning\\_service\\_\\_selessa\\_/moodle.html?URL=themen/e\\_learnin](https://back.bildung-lsa.de/themen/e_learning_service__selessa_/moodle.html?URL=themen/e_learning_service__selessa_/moodle) g\_service\_selessa\_/moodle.

*Registrierung* Eine Registrierung ist erforderlich.

#### *Beschreibung der Aufgaben*

Die angedachten Aufgaben können sowohl im Präsenzunterricht als auch im Hybrid- oder Distanzunterricht eingesetzt werden.

Die Aufgaben 1 bis 3 können im Präsenzunterricht ggf. ohne den Einsatz digitaler Endgeräte bearbeitet werden. Sollten die Rechercheaufgabe (siehe Nr. 4) sowie die Wiki-Erstellung (siehe Nr. 5) im Rahmen des Präsenzunterrichts erfolgen, bedarf es in der Schule einer funktionierenden Internetverbindung und einer ausreichenden Anzahl an digitalen Endgeräten, die von den Schülerinnen und Schülern genutzt werden können.

Die Erstellung der Wiki-Einträge setzt voraus, dass die Schülerinnen und Schüler einen Zugang zum (Schul-)Moodle besitzen und Zugriff auf den Moodle-Kurs haben, in dem sich die Aufgabe zur Wiki-Erstellung befindet. Für die Erstellung der Wiki-Seite ist es von Vorteil, wenn die Lernenden bereits über Moodle-Grund- und Formatierungskenntnisse verfügen, d. h., sie sollten hier bereits mit dem Texteingabefeld in Moodle vertraut sein und z. B. schon einmal ein Bild in Moodle hochgeladen haben. Bei weniger geübten Lerngruppen wird der Lehrkraft empfohlen, an einer ausgewählten Redewendung exemplarisch die Möglichkeiten zur Textformatierung und das Einfügen eines Bildes (inkl. Größenanpassung und Ausrichtung) per Beamerprojektion zu erklären. Im Distanzunterricht kann dies im Rahmen einer Videokonferenz realisiert werden.

Das Wiki ist als eine Art Lexikon für alle Schülerinnen und Schüler der Klasse bzw. des Kurses zugänglich und kann verändert, ergänzt sowie um weitere Redewendungen erweitert werden. Zusätzlich bietet sich die Möglichkeit, Wiki-Einträge zu kommentieren.

<span id="page-6-0"></span>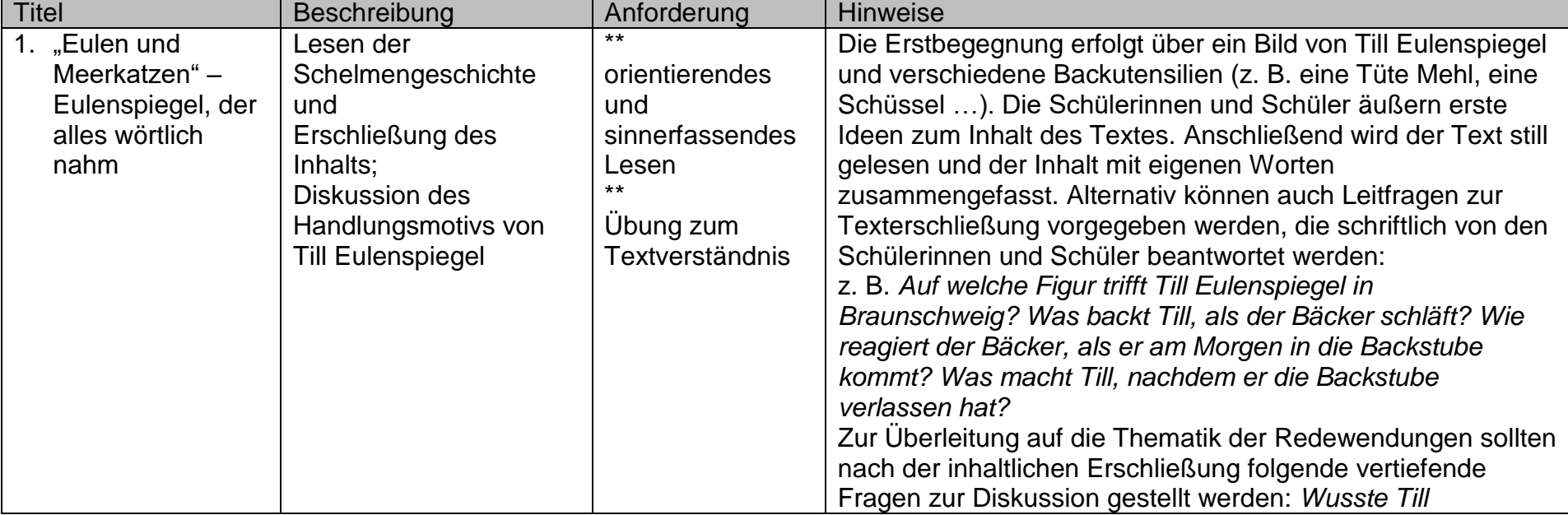

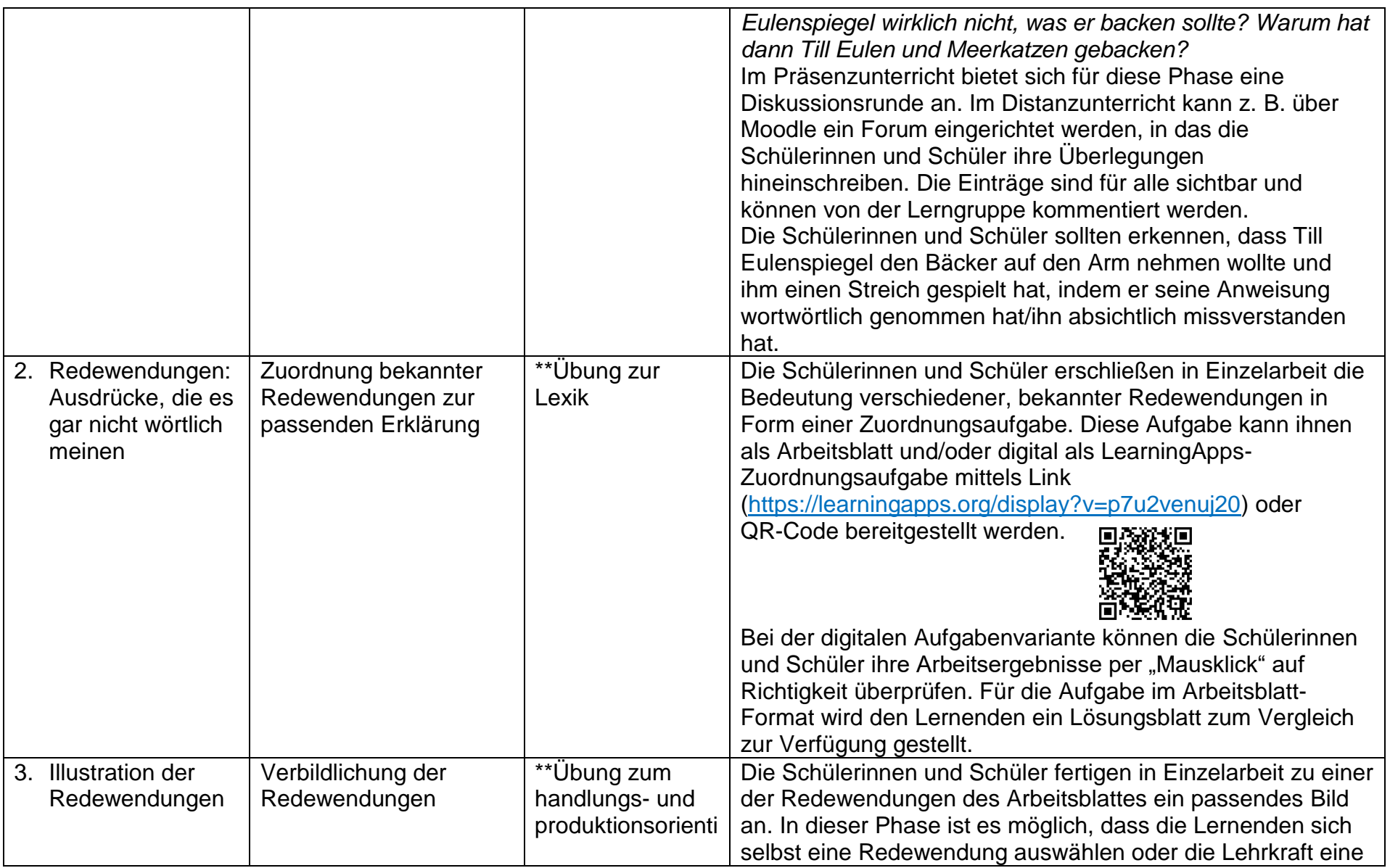

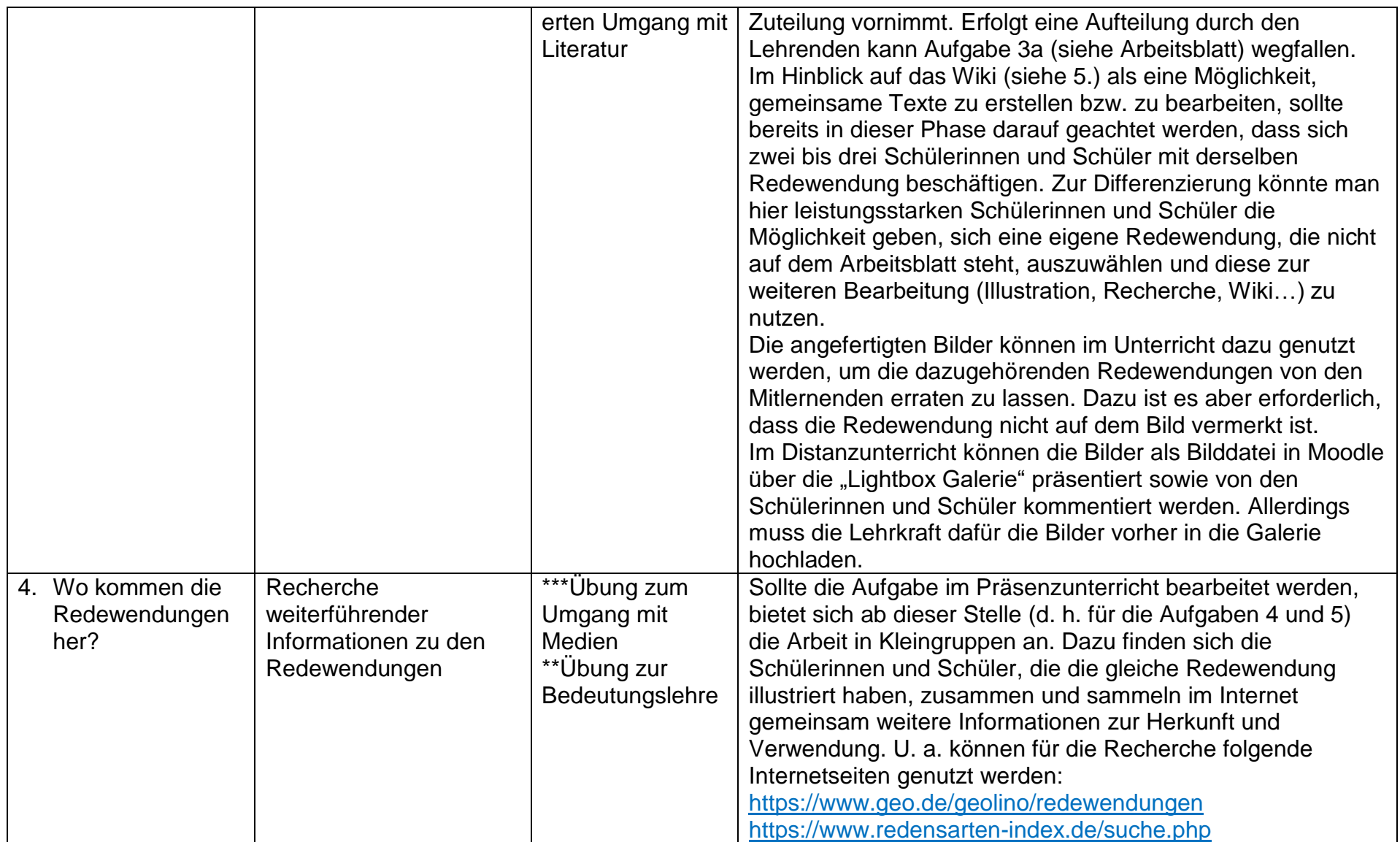

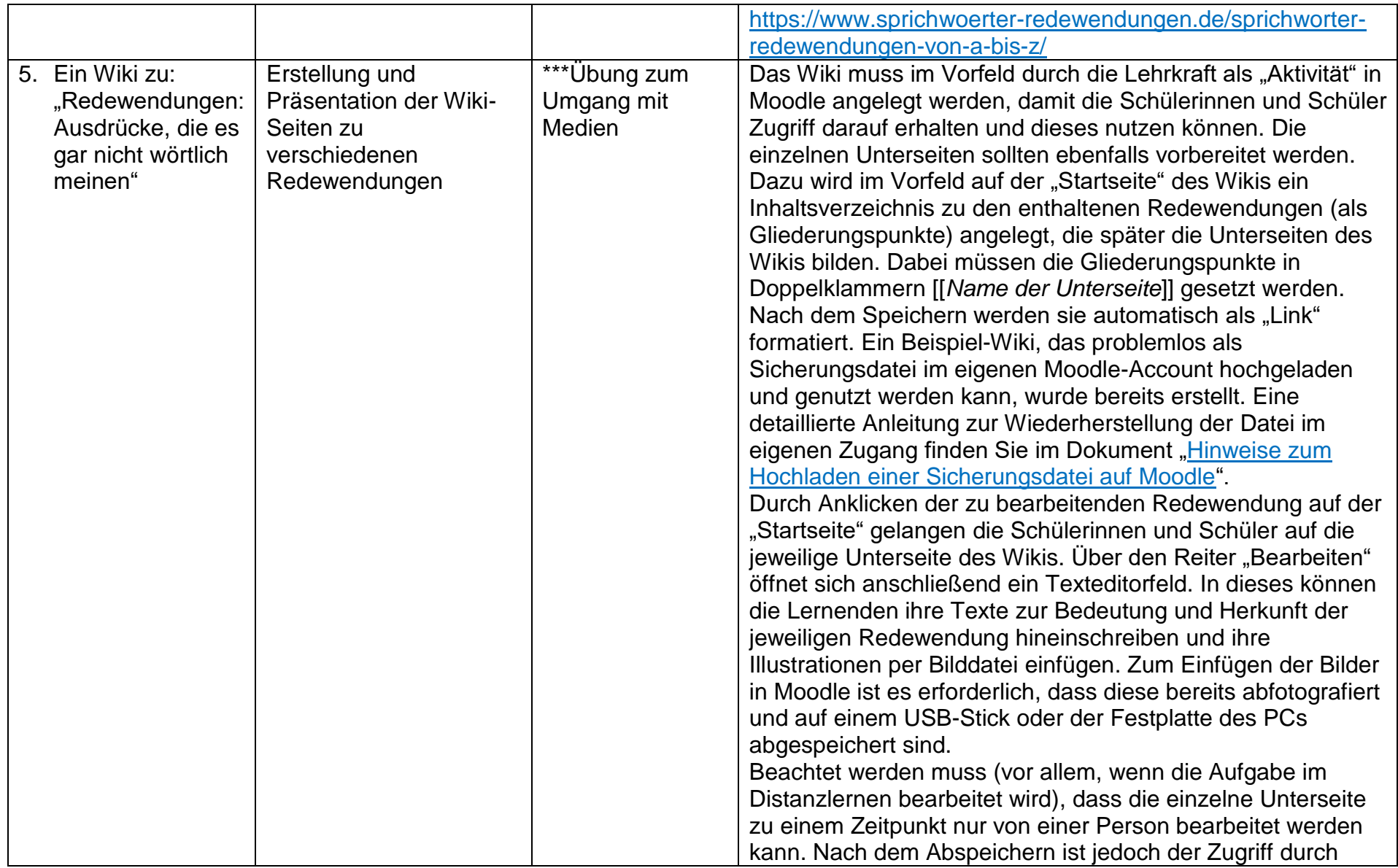

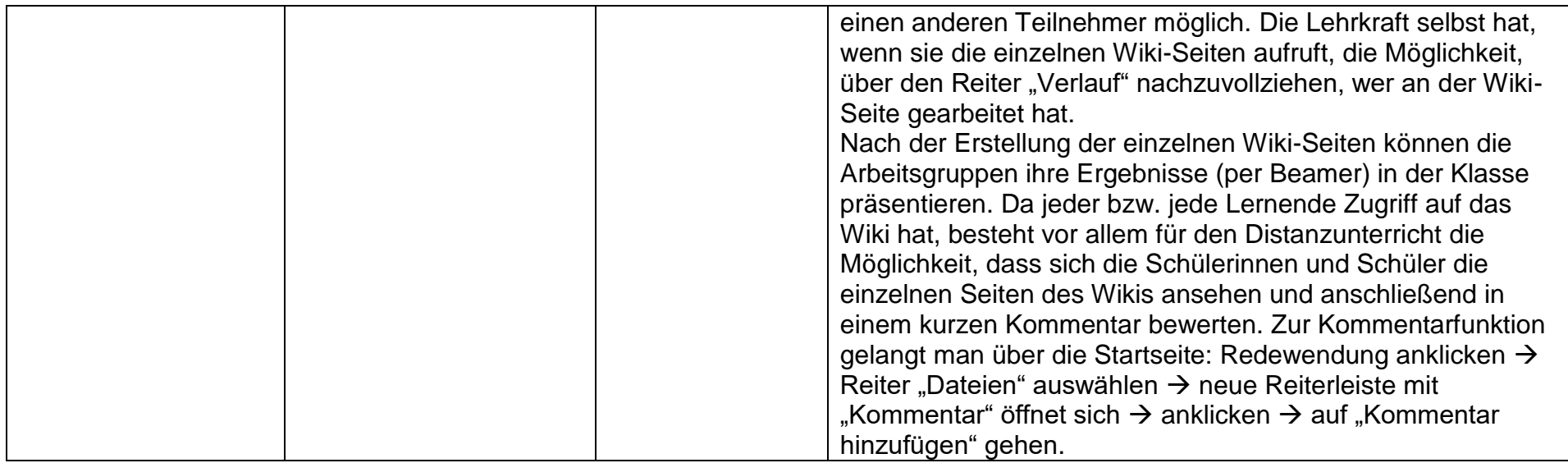

#### <span id="page-11-0"></span>*Alternativen/Erweiterungen*

Bei ausreichender Zeit kann der Rahmen zur ersten Aufgabe geschlossen werden, indem die Schülerinnen und Schüler in einer Erweiterungsaufgabe (z. B. "Eulenspiegel, der jetzt noch mehr wörtlich nimmt") zu ihrer bearbeiteten Redewendung eine eigene kleine Eulenspiegelgeschichte schreiben und diese in das Wiki integrieren.

Linktipp:

Beschreibung zum Erstellen eines Wikis [Moodle-Wikis erstellen und verwenden —](https://www.schule-bw.de/themen-und-impulse/medienbildung/lernmaterial/online-unterricht-moodle/moodle-unterricht/aktivitaet-texte-erstellen/anleitung-moodle-wiki.html#:~:text=Moodle-Wikis%20erstellen%20und%20verwenden%201%20Was%20ist%20das,das%20ist%20der%20Lesemodus.%20...%20Weitere%20Artikel...%20) Landesbildungsserver Baden-[Württemberg \(schule-bw.de\)](https://www.schule-bw.de/themen-und-impulse/medienbildung/lernmaterial/online-unterricht-moodle/moodle-unterricht/aktivitaet-texte-erstellen/anleitung-moodle-wiki.html#:~:text=Moodle-Wikis%20erstellen%20und%20verwenden%201%20Was%20ist%20das,das%20ist%20der%20Lesemodus.%20...%20Weitere%20Artikel...%20)

#### <span id="page-11-1"></span>*Quellenangaben*

Fachlehrplan Gymnasium. Deutsch. Magdeburg: 2022.

Fachlehrplan Sekundarschule. Deutsch. Magdeburg: 2019.

[https://www.projekt-](https://www.projekt-gutenberg.org/bote/eulenspg/eulen61.html#:~:text=Die%2061.,er%20f%C3%BCr%20ein%20Geselle%20sei)

[gutenberg.org/bote/eulenspg/eulen61.html#:~:text=Die%2061.,er%20f%C3%BCr%](https://www.projekt-gutenberg.org/bote/eulenspg/eulen61.html#:~:text=Die%2061.,er%20f%C3%BCr%20ein%20Geselle%20sei) [20ein%20Geselle%20sei.](https://www.projekt-gutenberg.org/bote/eulenspg/eulen61.html#:~:text=Die%2061.,er%20f%C3%BCr%20ein%20Geselle%20sei) (Abruf 11.05.2021)